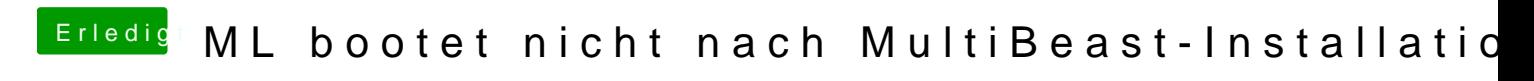

Beitrag von pr0zess0r vom 14. November 2012, 22:13

Hallo,

habe ML über MyHack installiert und konnte zunächst erfolgreich booten. D ComboUpdate 10.8.2 installiert und anschliessend via MultiBeast und mein ..." -Audio-Kext und Ethernet-Kext, -das UEFI DSDT ( 512MB Injection), -als Mac-Pro definert, -FakeSMC -die CPU als i7 definiert und neugestartet...jetzt hab ich den Salat!!

ich habs noch nicht verstanden... ...vielleicht könnt ihr euch das mal angucken, anbei ein Foto.

Und we krieg ich jetzt wieder Zugriff auf das Dateisystem, ohne nochmal neu

Danke Gruß pr0zess0r System: Gigabyte Z68X-UD3H@U1H Intel Core i7@3,4GHz 16GB Kingston HyperX RAM@1333MHz 120GB SSD 2TB HDD 250 GB HDD TimeMachine

Beitrag von matze vom 14. November 2012, 22:14

Beitrag von Ehemaliges Mitglied vom 14. November 2012, 22:17

versuch mal mit -s (single-user) und gleichzeitig -x (safe-mode), wenn er dann bleibt beiden beiden beiden bei root exit eingeben

Beitrag von pr0zess0r vom 14. November 2012, 22:37

-x (safe-mode) funzt auch nicht...

-s (single-user) und gleichzeitig -x (safe-mode) ergibt folgende Meldung:

Beitrag von Doe2John vom 15. November 2012, 08:39

Mal ne andere Frage, wozu brauchst du eine DSDT bei einem UEFI Bios? H schon das Problem liegen.

Beitrag von pr0zess0r vom 15. November 2012, 19:42

Ja das ist korrekt,

der Gedankengang ist im nachhinein nicht mehr najoehdovcohllzbioekhabmar.i.ch in MultiBeast die Option ein DSDT fürs BIOS sowie eine DSDT für UEFI zu ausgegangen, dass dieser Haken bewirkt, dass eine Datei angelegt wird, dass ein UEFI anstatt ein BIOS vorhanden ist, da ich gelsen hab, dass d werden muss. Anstatt es manuell zu machen, dachte ich, MultiBeast macht di ...man sol nicht denken, man soll nachdenken!

wie krieg ich das denn wieder rückgängig?

Grüße....

Beitrag von Griven vom 15. November 2012, 21:42

Also, wenn jetzt eine DSDT installiert ist, was ich den Beiträgen zuvor e Booten folgende Flags mitzugeben um die Das laden zu verhindern:

DSDT=NO -f -v

Der Parameter DSDT ist dazu gedacht Chameleon einen alternativen Pfa übergeben, der Eintrag NO ist natürlich Unsinn führt aber dazu, dass Ch findet und somit auch keine läd. Kommst Du auf die Weise wieder ins Syst die Datei dsdt.aml aus dem Verzeichnis /Extra zu löschen. Sollte es so nich Installationsstick, hier einfach in den Installer booten und dann auf...

```
Dienstprogramme -> Terminal (es Öffnet sich ein Terminal)
Eingeben-> cd /Volumes/NameDeinerPartition/Extra
Eingeben-> rm -r dsdt.aml
Eingeben-> exit
```
Neustarten und hoffen, das Multibeast sonst keinen weiteren Unfug angestel

Beitrag von pr0zess0r vom 16. November 2012, 17:14

Der Chefmoderator.....du hast deinen Namen verdient... :chefmod:

Hab deine Anleitung befolgt und kann wieder erfolgreich booten.

Habe via MultiBeast den Hackintosh als Mac Mini 5.1 definiert, damit die In wurde.

Habe Netzwerktreiberunterstützung, jedoch kein OnBoardSound, was nicht da ich meine M-Audio Delta 1010LT mit dem Envy24 Treiber der eig unterstützt wird auch lauffähig unter 10.8.2 auch am rennen hab...

Das einzige was mir noch vorschwebt ist der Sleepmodus...Ruhezustand Sache...hab nur keine Lust mir was zu zerschiessen, jedoch so lernt m liegt glaub ich in dem /Extra-Ordner hat aber doch irgendwas mit DS versteh ich garnicht, weil ich boote doch "ohne DSDT" aufgrund von UEFI....

Und wie ist das mit der Speedstepptechnologie, ich werde mir ein Programm Taktfrequenzen anzeigt....oder wie komm ich dem auf die Spur???

Fragen, Fragen...fragen.....

Vielen Dank und Grüße pr0zess0r

Beitrag von pr0zess0r vom 16. November 2012, 17:34

Laut der Aussage:

"Momentan haben wir noch die NullCPUPowerManagement.kext installiert. Dieser setzt das Speed-Stepping außer Kraft, also den Sleep Modus (indem die AppleIntelCPUPowerManagement.kext ausgeschaltet wird). Damit der Sleep wieder funktionieren kann, müssen wir die NullCPUPowerManagement.kext also wieder aus dem System entfernen. Um herauszufinden ob euer System mit den Standard Kexten von Apple zusammenarbeitet oder ob ihr eine gepatchte Datei benötigt, solltet könnt ihr euch in den einschlägigen Foren schlau lesen oder es einfach probieren.

Geht also hin und löscht die NullCPUPowerManagement.kext aus dem Ordner /System/Library/Extensions und startet euren PC neu. Solltet ihr einen Kernel Panic bekommen installiert die NullCPUPowerManagement.kext einfach erneut -> sieh FeixPeum kotter Installation

Quellehttp://www.###86.org/showthread.php/4929-MacOS-Mountain-Lion-10-8-x-Hackintosh-Install %28IntelPCs%29

In meinem Ordner /HDD/LIBRARY/EXTENSIONS b NullCPUPowerManagement.kext... heisst das: Das der Sleepmodus doch funtionieren sollte, da ich kein Kern erhalte...

Aber dieser funktioniert nicht...wenn der Rechner in den Ruhezustand geht,

Was mir aufgefallen ist, dass ich im Ordner /HDD/EXTRA/ NullCPUPowerManagment.kext besitze.

Der Unterschied zwischen /HDD/LIBRARY/EXTENSIONS sowie /HDD/EXTRA nicht bewusst... klar ist der eine vom System und der andere vom Hackint Ordner findet unter welcher Regel nun Anwendung...? Dieses Grundsatzverständnis ist einfach noch nicht durch meine Gel worden... und bitte daher dringend um Aufklärung DANKE

Gruß pr0zess0r

Beitrag von John Doe vom 17. November 2012, 15:09

du musst in HDD --> System-->library--> extentions

Beitrag von pr0zess0r vom 19. November 2012, 08:29

Moin,

also hab in dem Verzeichnis /HDD/SYSTEM/LIBRARY/EXTENSIONS

auch keine NullCPUPowerManagement.kext.

Ich hab gelesen, dass auch eine SleepEnabler.kext verantwortlich sein soll.

Beitrag von Dr. Ukeman vom 19. November 2012, 09:27

hast du denn einen Sleep enabler installiert? bei denem Board sollte benötigen.

Beitrag von John Doe vom 19. November 2012, 10:10

ich hab jetzn ähnliches Problem koennte mal wer in meinen thread mit gucken ?

Beitrag von pr0zess0r vom 19. November 2012, 20:50

Nein, hab keinen SleepEnabler installiert. Auch eine NullCPUPowermanagment.kext find ich nicht.

Danke und Gruß pr0zess0r